# Catalyst Switches der Serien 3550/3560 mit portbasierter Datenverkehrssteuerung - Konfigurationsbeispiel Ī

### Inhalt

[Einführung](#page-0-0) [Voraussetzungen](#page-0-1) [Anforderungen](#page-0-2) [Verwendete Komponenten](#page-0-3) [Konventionen](#page-1-0) [Portbasierte Datenverkehrskontrolle - Übersicht](#page-1-1) **[Konfigurieren](#page-2-0)** [Netzwerkdiagramm](#page-2-1) **[Konfiguration](#page-2-2)** [Überprüfen](#page-3-0) [Zugehörige Informationen](#page-4-0)

# <span id="page-0-0"></span>**Einführung**

Dieses Dokument enthält eine Beispielkonfiguration und Verifizierung für die portbasierten Datenverkehrskontrollfunktionen der Catalyst Switches der Serien 3550/3560. In diesem Dokument wird insbesondere die Konfiguration der portbasierten Datenverkehrskontrollfunktionen auf einem Catalyst 3550-Switch erläutert.

# <span id="page-0-1"></span>Voraussetzungen

### <span id="page-0-2"></span>Anforderungen

Stellen Sie sicher, dass Sie diese Anforderungen erfüllen, bevor Sie versuchen, diese Konfiguration durchzuführen:

- Grundkenntnisse der Konfiguration von Cisco Catalyst Switches der Serien 3550/3560
- Grundlegende Kenntnisse der portbasierten Datenverkehrskontrollfunktionen

#### <span id="page-0-3"></span>Verwendete Komponenten

Die Informationen in diesem Dokument basieren auf den Cisco Catalyst Switches der Serie 3550.

Die Informationen in diesem Dokument wurden von den Geräten in einer bestimmten Laborumgebung erstellt. Alle in diesem Dokument verwendeten Geräte haben mit einer leeren (Standard-)Konfiguration begonnen. Wenn Ihr Netzwerk in Betrieb ist, stellen Sie sicher, dass Sie die potenziellen Auswirkungen eines Befehls verstehen.

#### <span id="page-1-0"></span>Konventionen

Weitere Informationen zu Dokumentkonventionen finden Sie in den [Cisco Technical Tips](//www.cisco.com/en/US/tech/tk801/tk36/technologies_tech_note09186a0080121ac5.shtml) [Conventions](//www.cisco.com/en/US/tech/tk801/tk36/technologies_tech_note09186a0080121ac5.shtml) (Technische Tipps zu Konventionen von Cisco).

# <span id="page-1-1"></span>Portbasierte Datenverkehrskontrolle - Übersicht

Der Catalyst 3550/3560 Switch bietet eine portbasierte Datenverkehrskontrolle, die auf verschiedene Weise implementiert werden kann:

- Storm Control
- Geschützte Ports
- Portblockierung
- Port-Sicherheit

Storm Control verhindert Datenverkehr wie Broadcast, Multicast oder Unicast-Stürme an einer der physischen Schnittstellen des Switches. Übermäßiger Datenverkehr im LAN, der als LAN-Sturm bezeichnet wird, führt zu einer Beeinträchtigung der Netzwerkleistung. Verwenden Sie die Sturmkontrolle, um eine Beeinträchtigung der Netzwerkleistung zu vermeiden.

Die Storm Control überwacht die Pakete, die über eine Schnittstelle übertragen werden, und bestimmt, ob es sich um Unicast-, Multicast- oder Broadcast-Pakete handelt. Legen Sie den Schwellenwert für eingehenden Datenverkehr fest. Der Switch errechnet die Anzahl der Pakete nach dem empfangenen Pakettyp. Wenn der Broadcast- und Unicast-Datenverkehr den Schwellenwert für eine Schnittstelle überschreitet, wird nur der Datenverkehr eines bestimmten Typs blockiert. Wenn der Multicast-Datenverkehr den Grenzwert einer Schnittstelle überschreitet, wird der gesamte eingehende Datenverkehr blockiert, bis der Datenverkehr unter den Schwellenwert fällt. Verwenden Sie den Befehl [Storm Control](//www.cisco.com/en/US/docs/switches/lan/catalyst3550/software/release/12.2_25_sec/command/reference/cli2.html#wp3431922) Interface Configuration (Sturmkontrolle-Schnittstellenkonfiguration), um die angegebene Sturmkontrolle für den Datenverkehr auf der Schnittstelle zu konfigurieren.

Konfigurieren Sie geschützte Ports auf einem Switch, der in einem Fall verwendet wird, in dem ein Nachbar den von einem anderen Nachbar generierten Datenverkehr nicht sehen sollte, sodass ein Teil des Anwendungsdatenverkehrs nicht zwischen Ports auf demselben Switch weitergeleitet wird. In einem Switch leiten Protected Ports keinen Datenverkehr (Unicast, Multicast oder Broadcast) an andere geschützte Ports weiter. Ein geschützter Port kann jedoch jeglichen Datenverkehr an ungeschützte Ports weiterleiten. Verwenden Sie den Befehl [switchport protected](//www.cisco.com/en/US/docs/switches/lan/catalyst3550/software/release/12.2_25_sec/command/reference/cli2.html#wp3432929) interface configuration auf einer Schnittstelle, um den Datenverkehr auf Layer 2 von anderen geschützten Ports zu isolieren.

Sicherheitsprobleme können auftreten, wenn unbekannte MAC-Adressen-Adressen (Unicast und Multicast) an alle Ports im Switch geleitet werden. Um zu verhindern, dass unbekannter Datenverkehr von einem Port an einen anderen weitergeleitet wird, konfigurieren Sie die Portblockierung, die unbekannte Unicast- oder Multicast-Pakete blockiert. Verwenden Sie den Befehl [switchport block](//www.cisco.com/en/US/docs/switches/lan/catalyst3550/software/release/12.2_25_sec/command/reference/cli2.html#wp3432214) interface configuration, um die Weiterleitung von unbekanntem Datenverkehr zu verhindern.

Verwenden Sie Port Security, um die Eingabe auf eine Schnittstelle zu beschränken, indem Sie die MAC-Adressen der Stationen identifizieren, die auf den Port zugreifen dürfen. Weisen Sie

einem sicheren Port sichere MAC-Adressen zu, sodass der Port keine Pakete mit Quelladressen außerhalb der Gruppe definierter Adressen weiterleitet. Verwenden Sie die Sticky-Learning-Funktion auf einer Schnittstelle, um die dynamischen MAC-Adressen in sichere MAC-Adressen umzuwandeln. Verwenden Sie den Befehl [switchport port-security](//www.cisco.com/en/US/docs/switches/lan/catalyst3550/software/release/12.2_25_sec/command/reference/cli2.html#wp3432623) interface configuration, um die Portsicherheitseinstellungen für die Schnittstelle zu konfigurieren.

### <span id="page-2-0"></span>**Konfigurieren**

In diesem Abschnitt erhalten Sie Informationen zum Konfigurieren der in diesem Dokument beschriebenen Funktionen.

Hinweis: Verwenden Sie das [Command Lookup Tool](//tools.cisco.com/Support/CLILookup/cltSearchAction.do) (nur [registrierte](//tools.cisco.com/RPF/register/register.do) Kunden), um weitere Informationen zu den in diesem Abschnitt verwendeten Befehlen zu erhalten.

#### <span id="page-2-1"></span>Netzwerkdiagramm

In diesem Dokument wird die folgende Netzwerkeinrichtung verwendet:

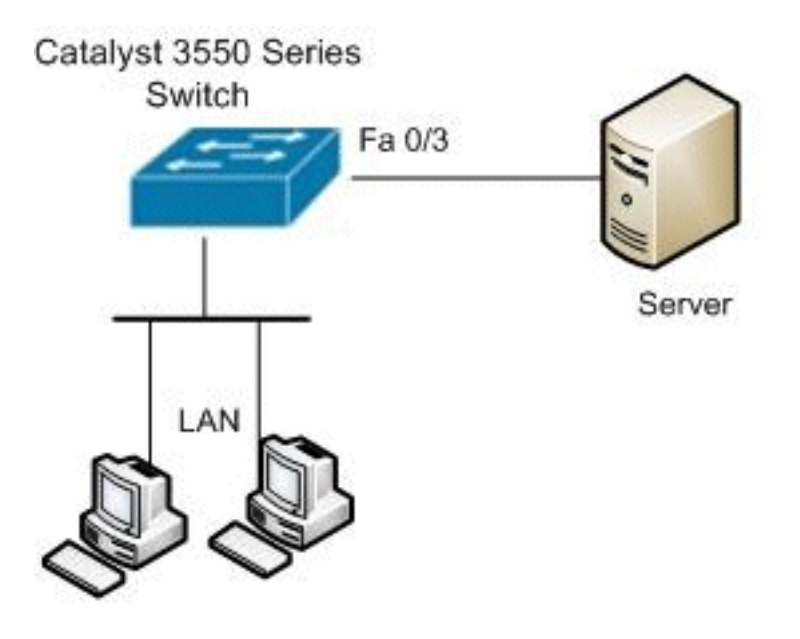

#### <span id="page-2-2"></span>**Konfiguration**

In diesem Dokument wird diese Konfiguration verwendet:

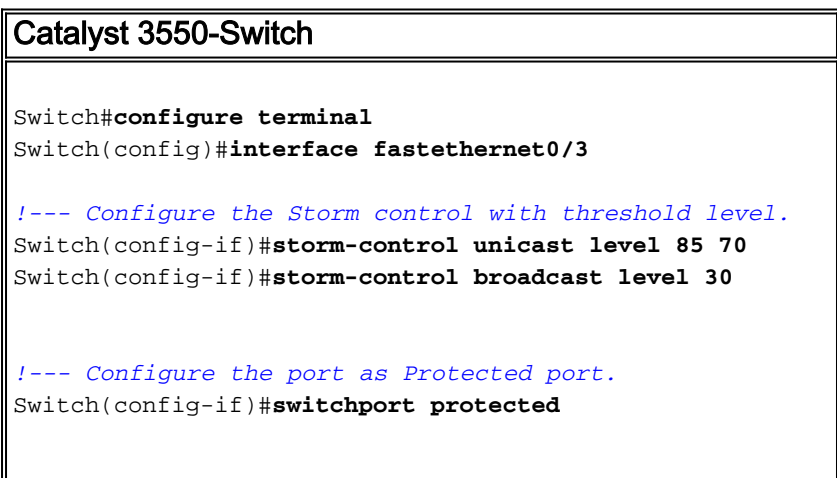

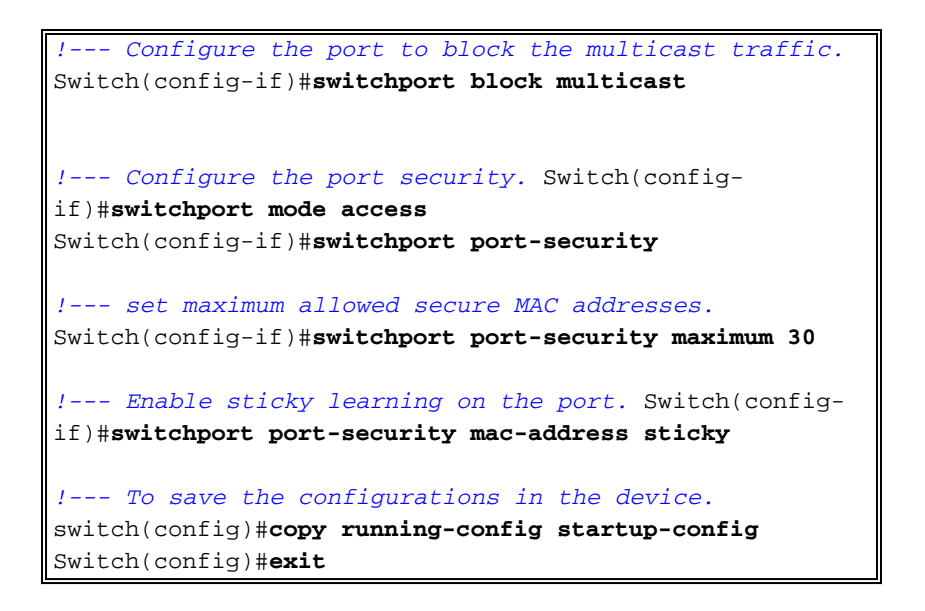

# <span id="page-3-0"></span>**Überprüfen**

In diesem Abschnitt überprüfen Sie, ob Ihre Konfiguration ordnungsgemäß funktioniert.

Das [Output Interpreter Tool](https://www.cisco.com/cgi-bin/Support/OutputInterpreter/home.pl) (nur [registrierte](//tools.cisco.com/RPF/register/register.do) Kunden) (OIT) unterstützt bestimmte show-Befehle. Verwenden Sie das OIT, um eine Analyse der Ausgabe des Befehls show anzuzeigen.

Mit dem Befehl show interfaces *[interface-id]* switchport können Sie Ihre Einträge überprüfen:

Beispiel:

```
Switch#show interfaces fastEthernet 0/3 switchport
Name: Fa0/3
Switchport: Enabled
Administrative Mode: static access
Operational Mode: static access
Administrative Trunking Encapsulation: negotiate
Operational Trunking Encapsulation: native
Negotiation of Trunking: Off
Access Mode VLAN: 1 (default)
Trunking Native Mode VLAN: 1 (default)
Voice VLAN: none
Administrative private-vlan host-association: none
Administrative private-vlan mapping: none
Administrative private-vlan trunk native VLAN: none
Administrative private-vlan trunk encapsulation: dot1q
Administrative private-vlan trunk normal VLANs: none
Administrative private-vlan trunk private VLANs: none
Operational private-vlan: none
Trunking VLANs Enabled: ALL
Pruning VLANs Enabled: 2-1001
Capture Mode Disabled
Capture VLANs Allowed: ALL
Protected: true
Unknown unicast blocked: disabled
Unknown multicast blocked: enabled
Appliance trust: none
```
Verwenden Sie die Show Storm Control [[Interface-ID\] \[Broadcast | Multicast | unicast\]-](//www.cisco.com/en/US/docs/switches/lan/catalyst3550/software/release/12.2_25_sec/command/reference/cli2.html#wp3427660)Befehl zur Überprüfung der auf der Schnittstelle für den angegebenen Datenverkehrstyp festgelegten Unterdrückungsstufen der Sturmkontrolle.

#### Beispiel:

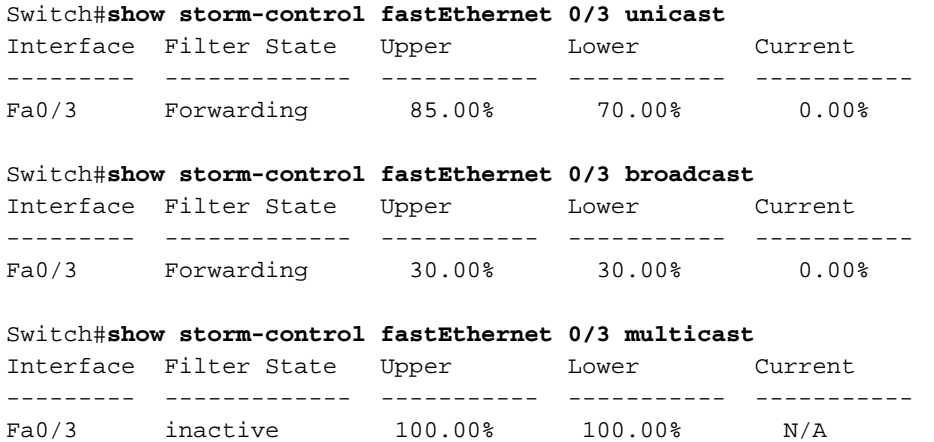

Mit dem Befehl show port-security [interface-id] können Sie die Portsicherheitseinstellungen für die angegebene Schnittstelle überprüfen.

Beispiel:

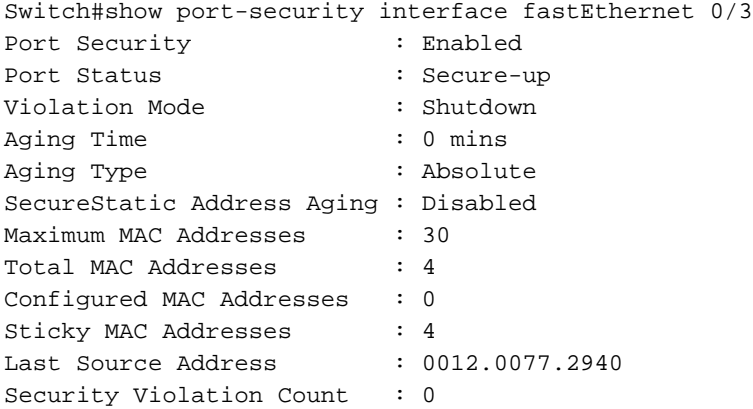

Verwenden Sie den Befehl [show port-security \[interface interface-id\] address](//www.cisco.com/en/US/docs/switches/lan/catalyst3550/software/release/12.2_25_sec/command/reference/cli2.html#wp3426747), um alle sicheren MAC-Adressen zu überprüfen, die auf einer angegebenen Schnittstelle konfiguriert wurden.

Beispiel:

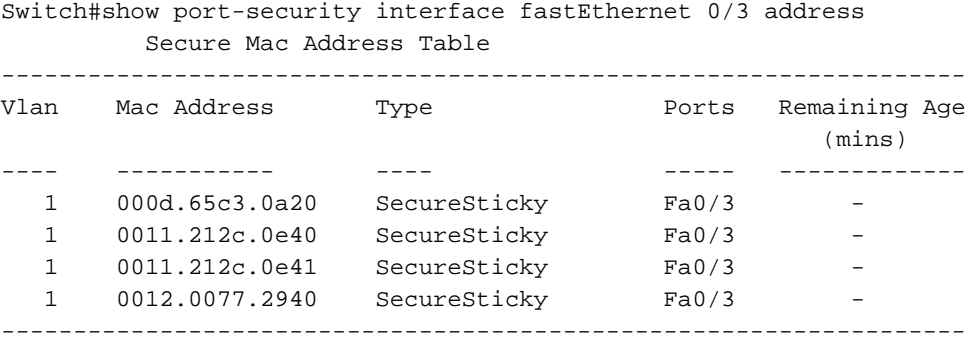

Total Addresses: 4

### <span id="page-4-0"></span>Zugehörige Informationen

● [Support-Seite für Cisco Catalyst Switches der Serie 3550](//www.cisco.com/en/US/products/hw/switches/ps646/tsd_products_support_series_home.html?referring_site=bodynav)

- [Support-Seite für Cisco Catalyst Switches der Serie 3650](//www.cisco.com/en/US/products/hw/switches/ps5528/tsd_products_support_series_home.html?referring_site=bodynav)
- [Produktsupport für Switches](//www.cisco.com/cisco/web/psa/default.html?mode=prod&level0=268438038&referring_site=bodynav)
- [Unterstützung der LAN Switching-Technologie](//www.cisco.com/cisco/web/psa/default.html?mode=tech&level0=268435696&referring_site=bodynav)
- [Technischer Support und Dokumentation Cisco Systems](//www.cisco.com/cisco/web/support/index.html?referring_site=bodynav)